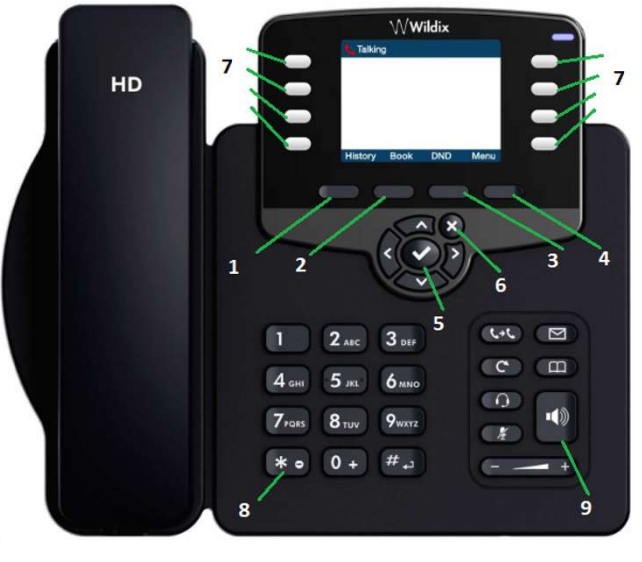

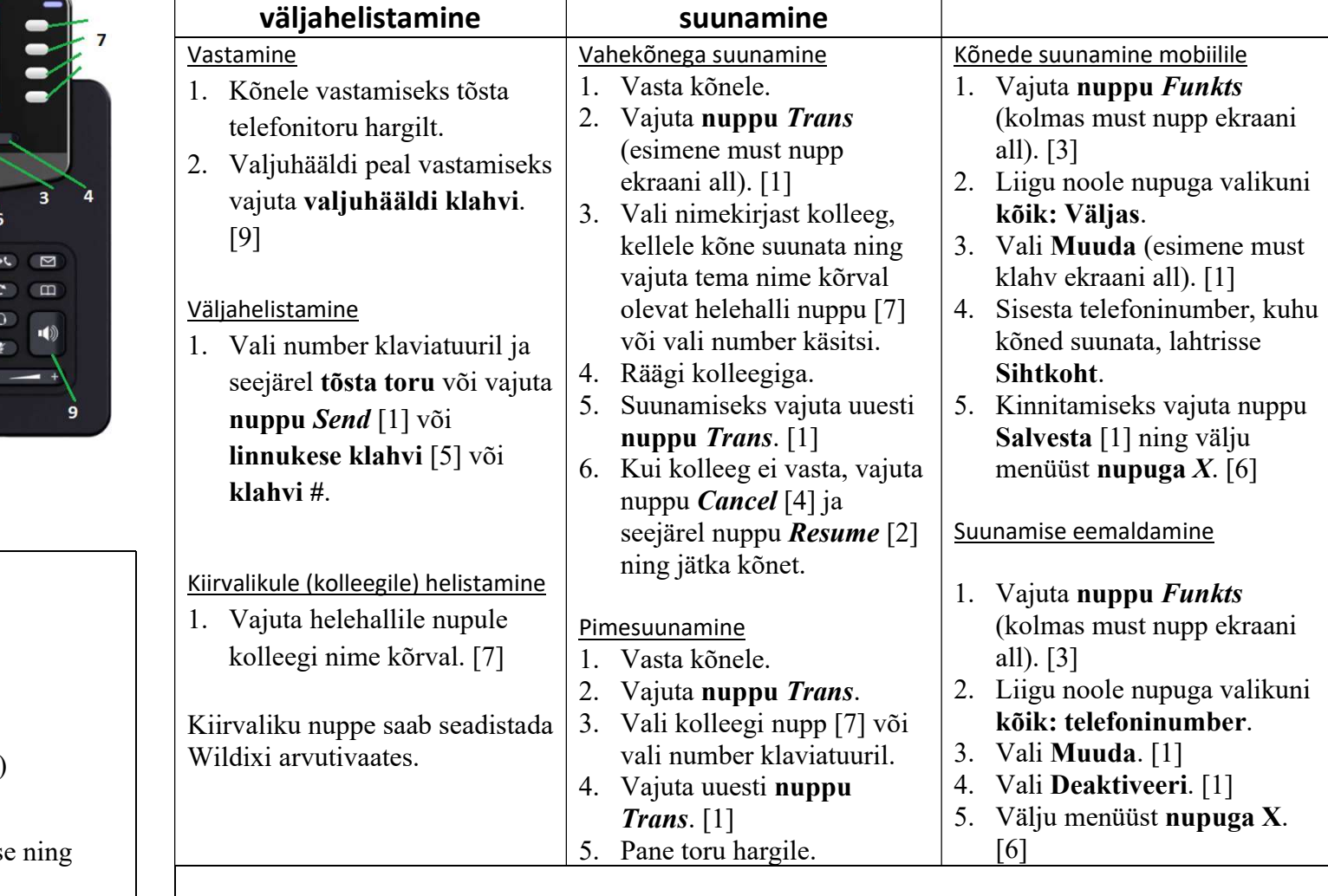

## Wildix VoIP telefonide (WorkForce, Welcome Console, WP480) lühijuhend Käimasoleva kõne

Eelsuunamine

## NB! Kiire staatuse muutmine: hõivatud-vaba

Kõnele vastamine ja

- 1. Hõivatud staatuse aktiveerimiseks hoia 3 sekundit klaviatuuril all klahvi \*(tärn). [8]
- 2. Korda tegevust, et staatus uuesti saadaval olekusse märkida.

## Staatuse muutmine lauatelefonilt

- 1. Helista lauatelefonilt numbrile 60.
- 2. Kuula häälteadet ning vali:
	- a.  $0$  saadaval (available)
	- b.  $1 h\ddot{o}$  ivatud (do not disturb)
	- c.  $2$  eemal (away)
- 3. Häälteade kinnitab staatuse muutmis kõne lõppeb automaatselt.
- 4. Kontrolli staatuse ikooni ekraani ülemises osas:
	- a. saadaval roheline
	- b. hõivatud punane
	- c. eemal kollane või kella märk